ISBN 89-5884-647-X 93560 DT247

# **KREONET**

KREONET NOC 발행 기술문서

# RRDTool을 기반으로 한 MRTG 및 WeatherMap 시스템 구축 가이드

RRDTool based MRTG and WeatherMap System Deployment Guide

2006년 11일 7월

조광종, kjcho@kisti.re.kr

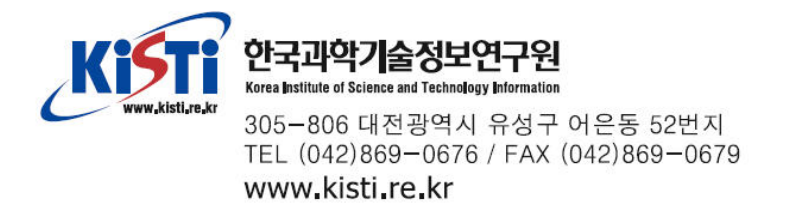

# 세부 목차

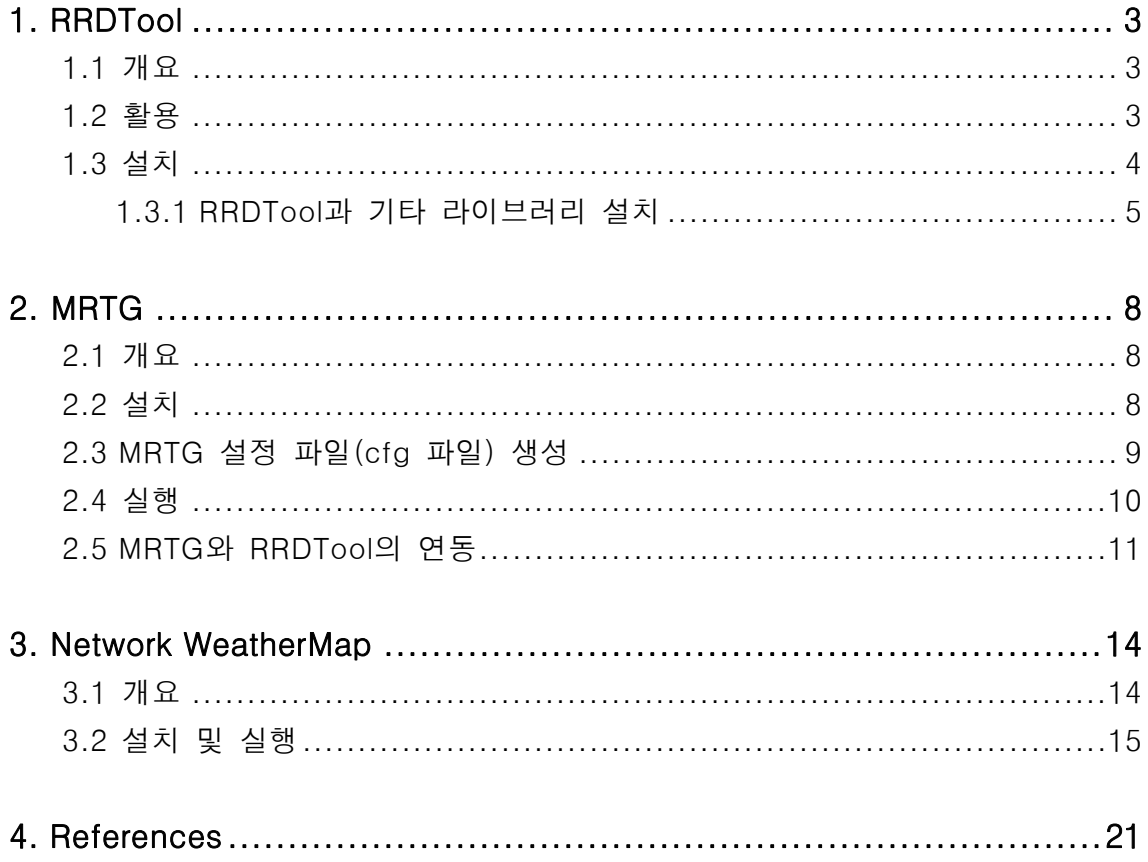

본 문서는 초고속연구망(KREONET)의 트래픽 측정 및 모니터링을 위한 시스템 구축의 일환으로, Round Robin 데이터베이스인 RRDTool을 기반으로 하여 회선의 사용량을 모니 터링하기 위한 MRTG와 MRTG 폴링 모듈을 통해 수집한 정보를 실시간 상황맵으로 보여 주는 Network WeatherMap 시스템 구축을 위한 것이다.

현재 MRTG는 초고속연구망의 거의 대부분의 회선에 대하여 구축된 상황이며, Network WeatherMap은 초고속연구망의 백본을 대상으로 하여 구축되었다. Network WeatherMap 의 경우, 추후 이를 확장하여 초고속연구망을 구성하는 SuperSIReN, 첨단응용망, KISTI Supercomputing Network, IPv6 Network, 초고속연구망의 각각의 지역망 등에 대해 구축 할 예정이다.

## 1. RRDTool

# $1.1$  개요

RRDTool은 Round Robin Database 툴로써 Tobias Oetiker에 의해 제작되었다. 현 재는 전세계의 수많은 사람들의 참여로 진행되고 있는 오픈 소스 기반의 소프트웨 어이다. Round Robin은 고정된 크기의 데이터와 현재 element에 대한 포인터로 동 작하는 기술로 현재 데이터를 읽고 쓸 때 포인터는 다음 element로 이동하게 된다. 시작과 끝이 없는 원과 같이, Round Robin 기술을 사용하면 계속해서 데이터를 읽 고 쓰는 작업이 가능하다. 사용하는 중에도 모든 가용 위치에 대한 사용이 가능하 며, 자동적으로 이전의 위치에 대한 재사용이 가능하다. 이러한 방법으로 데이터베 이스는 크기는 증가하지 않지만 어떠한 인위적인 작업 없이 사용 가능하게 된다. RRDTool은 이러한 Round Robin 기술을 이용한 데이터베이스를 구현하고 있으며, 데이터의 저장 및 검색이 가능하다.

RRDTool에 대한 자세한 내용은 [RRDtool-Tobias Oetiker]에서 설명하고 있다.

#### $1.2$  활용

RRDTool은 일정한 기간 동안 특정 포인트에서의 측정데이터를 취급하기에 유용 한 데이터베이스이다. RRDTool은 MRTG(Multi Router Traffic Grapher)에서 유래되었 다. MRTG는 인터넷 회선의 사용량을 스크립트를 이용해 그래프로 표현하는 것으로 현재 온도, 속도, 전압 등의 측정 데이터를 그래프로 표현하는 툴로 널리 알려져 있 다. 본 글에서는 인터넷의 회선 사용량을 SNMP(Simple Network Management Protocol)를 통해 수집한 정보를 저장하고 그래프로 출력하기 위한 툴로 RRDTool을

활용한다. RRDTool은 기본적으로 데이터베이스에 대한 생성, 데이터의 저장, 데이터 에 대한 검색 그리고 회선에 대한 평균 사용량 및 최대 사용량을 GIF/PNG 그래프 로 표현한다.

## $1.3$  설치

먼저 본 글에서는 RRDTool, MRTG, WeatherMap 시스템을 해당 순서대로 설치하 는 것으로 가정한다. 또한 기본적으로 다음과 같은 시스템 환경에서 설치한다.

시스템 환경

- OS: Fedora 4
- Web: Apache 2.0
- GCC: gcc version 4.0.0 20050519 (Red Hat 4.0.0-8)
- Perl: perl v5.8.6 built for i386-linux-thread-multi

RRDTool 설치 시 사전에 필요한 소프트웨어는 다음과 같다.

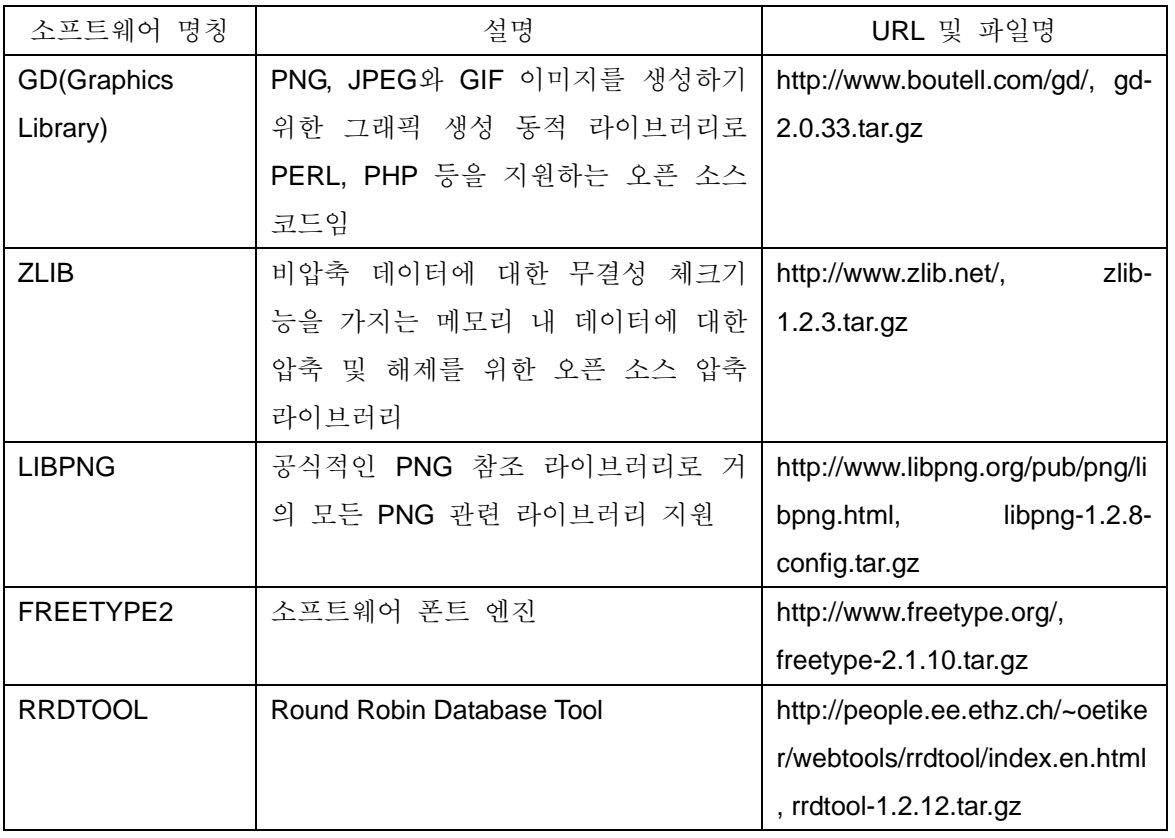

# 1.3.1 RRDTool과 기타 라이브러리 설치

Fedora 4의 bash 쉘 상에서 설치하는 과정은 다음과 같다.

※ 환경변수 설정은 설치하는 동안 이전 단계에서 설정되었을 경우 다음 단계에서 다시 세팅할 필요는 없음

BUILD\_DIR=/usr/local/rrdbuild INSTALL\_DIR=/usr/local/rrdtool-1.2.12 export BUILD\_DIR INSTALL\_DIR

① zlib 설치

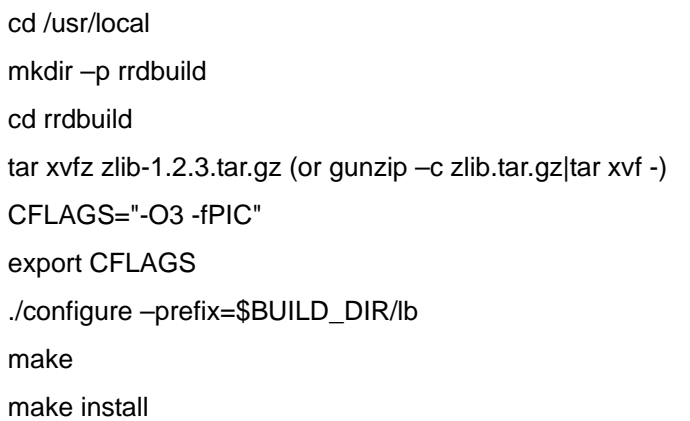

② libpng 설치

cd /usr/local/ rrdbuild tar xvfz libpng-1.2.8-config.tar.gz (or gunzip -c libpng-1.2.8-config.tar.gz|tar xvf -) CPPFLAGS=-I\$BUILD\_DIR/lb/include LDFLAGS=–L\$BUILD\_DIR/lb/lib CFLAGS="-O3 –fPIC" export CPPFLAGS LDFLAGS CFLAGS ./configure –disable-shared –prefix=\$BUILD\_DIR/lb make make install

③ freetype 2 설치

cd /usr/local/ rrdbuild tar xvfz freetype-2.1.10.tar.gz (or gunzip –c freetype-2.1.10.tar.gz|tar xvf -) CPPFLAGS=-I\$BUILD\_DIR/lb/include LDFLAGS=–L\$BUILD\_DIR/lb/lib CFLAGS="-O3 –fPIC" export CPPFLAGS LDFLAGS CFLAGS ./configure --disable-shared --prefix=\$BUILD\_DIR/lb setenv GNUMAKE /usr/local/bin/make ./configure --disable-shared --prefix=\$BUILD\_DIR/lb /usr/local/bin/make /usr/local/bin/make install

④ libart\_lgpl 설치

cd /usr/local/ rrdbuild tar xvfz libart\_lgpl-2.3.17.tar.gz (or gunzip –c libart\_lgpl-2.3.17.tar.gz|tar xvf -) cd libart\_lgpl-2.3.17 CFLAGS="-O3 –fPIC" export CFLAGS ./configure --disable-shared --prefix=\$BUILD\_DIR/lb make make install

⑤ 현재까지 설치한 library는 모두 static 형태로 이러한 library에 접속가능하기 위해서는 ranlib의 사용이 필요하다.

ranlib \$BUILD\_DIR/lb/lib/\*.a

⑥ gd 설치

cd /usr/local/ rrdbuild tar xvfz gd-2.0.33.tar.gz (or gunzip  $-c$  gd-2.0.33.tar.gz|tar xvf -) cd gd-2.0.33 CPPFLAGS=-I\$BUILD\_DIR/lb/include

export CPPFLAGS

./configure -disable-shared --prefix=\$BUILD\_DIR/lb ----> freetype 2.0 인식못함 make

make install

## TIP

※ freetype 2.0 인식하지 못할 경우

PATH에 /usr/local/rrdbuild/lb/bin or /usr/local/rrdbuild/lb/include 추가

⑦ rrdtool 설치

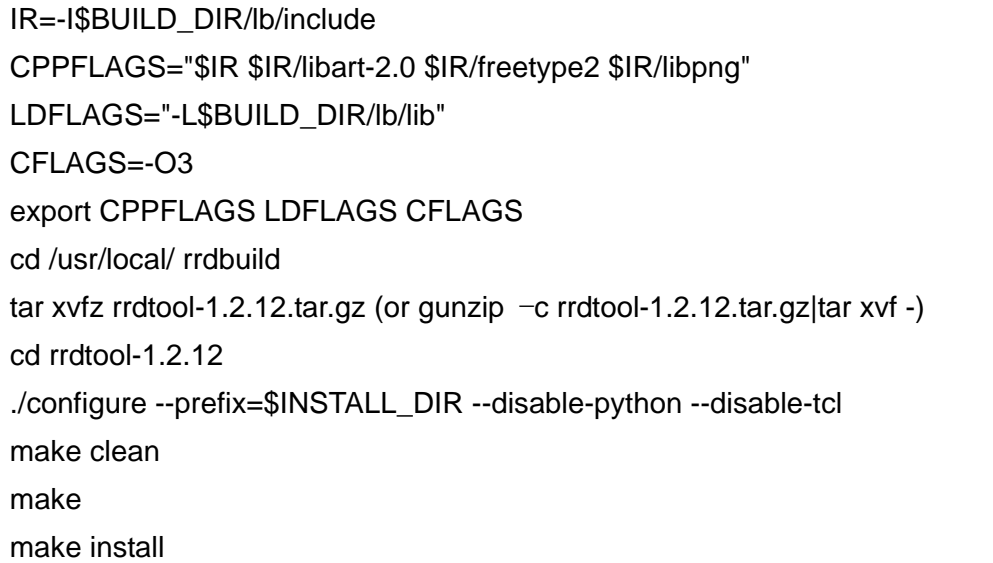

# 2. MRTG

#### $2.1$  개요

MRTG(Multi Router Traffic Grapher)는 회선의 트래픽량을 모니터링하는 툴로 네트 워크 트래픽에 대한 실시간 PNG 이미지를 포함한 HTML 파일을 생성한다. 1995년 Perl 스크립트를 기반으로 하여 Tobias Oetiker에 의해 제작되어 MRTG-1.0으로 발 표되었다. 그 후 MRTG의 실행 속도를 올리기 위해 MRTG의 핵심 부분을 C 언어 로 작성하는 과정 등 몇 번의 업데이트 과정을 거처, 현재 MRTG-2.13.2(2006년 4 월 28일 기준)이 발표되었다.

 MRTG는 기본적으로 Perl 스크립트를 기반으로 하여 SNMP를 통해 라우터의 트 래픽양에 대한 카운터 값을 읽어 오는 부분과 트래픽 데이터를 저장하고 트래픽의 양을 표현하는 그래프를 생성하는 C 프로그램으로 구성되어 있다. 여기에서 생성된 그래프는 웹페이지 내에 포함되어 웹 브라우저를 통해 쉽게 확인할 수 있다. 또한 하루를 기준으로 한 상세 그래프와 일주일, 최근 5주, 1년 동안의 트래픽을 표현하 는 그래프를 생성한다. 이러한 것은 MRTG가 라우터로부터 읽어 온 모든 데이터를 로그로 저장할 수 있기 때문이다. 저장된 로그는 시간이 경과함에 따라 자동적으로 크기가 조절되어 크기가 증가하지 않지만 최근 2년 사이의 관련 트래픽 정보를 저 장할 수 있다. 비단 MRTG는 트래픽에 대한 모니터링뿐만 아니라 SNMP를 활용한 다양한 값들을 읽어와서 모니터링 할 수 있는 환경을 제공한다. 특히 시스템 부하, 로그 세션 수, 모뎀 가용량 등의 분야에 쓰인다.

MRTG에 대한 자세한 내용은 [MRTG]에서 설명하고 있다.

## $2.2$  설치

먼저 MRTG의 설치환경은 1장의 RRDTool 설치환경과 동일하며, 본 문서는 설치 하는 시스템에 RRDTool이 설치된 이후부터 진행한다.

MRTG 컴파일 시 그래프 생성에 필요한 GD, LIBPNG, ZLIB 등의 라이브러리가 필 요하지만, 이러한 라이브러리는 1장에서 RRDTool 설치과정에서 이미 설치되었으므 로 생략하며, 본 절에서는 그 이후의 MRTG 설치과정에 대해 설명한다.

MRTG는 [MRTG] 에서 mrtg-2.12.2.tar.gz 를 다운로드 받아 설치하며, 설치과정은 다음과 같다.

cd /usr/local/src

tar xvfz mrtg-2.12.2.tar.gz (or gunzip –c mrtg-2.12.2.tar.gz|tar xvf -)

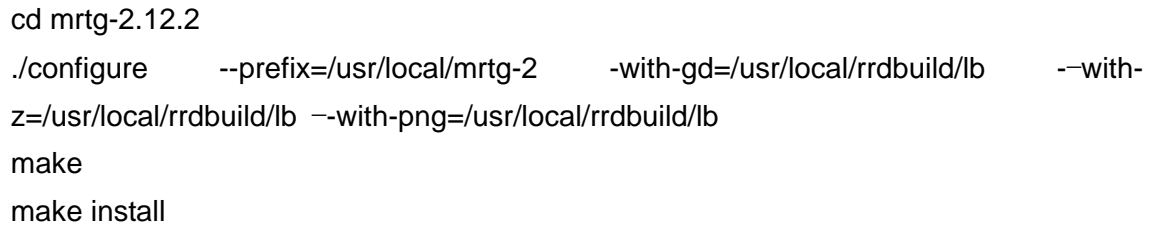

여기에서 주의해야 할 점은 RRDTool 설치 시 GD, LIBPNG, ZLIB 라이브러리를 설치한 디렉토리가 /usr/local/rrdbuild/lb 로 MRTG 설치 시 그 경로를 추가해주어야 한다.

# 2.3 MRTG 설정 파일(cfg 파일) 생성

MRTG를 통해 라우터의 트래픽 정보를 수집하기 위해서는 수집하고자 하는 라우 터 정보 등 정보 수집에 필요한 정보 설정 파일이 필요하다. 이러한 설정 파일을 만들기 위해 MRTG는 cfgmaker라는 프로그램(명령어)을 지원한다. cfgmaker는 MRTG를 설치하면 자동적으로 MRTG가 설치된 폴더에 존재하게 된다. cfgmaker의 활용법은 간단한 예를 통해 살펴보기로 하자.

./cfgmaker --global Workdir:/home/mrtg/data --global 'Options[\_]:growright,bits' - output=./123.123.123.123.cfg aaa@123.123.123.123:::::2

옵션 –global Workdir:/home/mrtg/data 는 MRTG의 작업 디렉토리를 지정하는 것 으로, MRTG는 MRTG의 로그 파일 및 웹 페이지를 작업 디렉토리에서 생성한다. 다음으로 -qlobal 'Options[ ]:growright,bits' 는 MRTG 그래프에서 트래픽양에 관 한 표시를 Bits per Second로 하며, X축의 시간의 증가는 오른쪽임을 의미한다. 그리 고 output=./123.123.123.123.cfg 은 cfgmaker를 통해 생성한 cfg파일의 저장 경로와 파일명을 지정하는 것으로 현재 폴더에 123.123.123.123.cfg라는 cfg파일을 생성하 라는 의미이다. 마지막으로 community2@123.123.123.123:::::2 은 트래픽 정보를 수 집하고자 하는 라우터에 관한 정보로 라우터의 IP는 123.123.123.123이며, aaa라는 community를 통해 SNMP Request로 접근함을 의미한다. ::::2는 SNMP v2로 접근함 을 의미한다. 이 외에도 cfgmaker는 다양한 옵션을 가질 수 있으며, 상세한 내용은 http://oss.oetiker.ch/mrtg/doc/cfgmaker.en.html 를 참고하기 바란다.

MRTG의 cfg파일은 보통 cfgmaker를 통해 생성하지만, 관리하고자 하는 네트워크 에 여러 대의 라우터 장비가 존재하며 또한 웹페이지에서 라우터의 각각의 인터페 이스에 대하여 제각각 다른 description을 하기 위해서는 cfgmaker를 통해 생성한 cfg파일을 사용자의 기호에 맞게 다시 수정할 필요로 있다. 물론 cfgmaker를 통해 여러 대의 라우터 장비에 대한 설정 파일을 만들 수 있지만 여러 대의 라우터에 대 한 특정 인터페이스들에 대한 트래픽 정보 수집을 위해 MRTG 설정 파일을 생성하 기 위해서는 상당히 복잡한 option을 통해 cfgmaker를 사용해야 하기 때문이다.

# $2.4$  실행

MRTG를 통해 주기적으로 라우터의 트래픽 정보를 수집하는 방법은 cron을 이용 해서 주기적으로 MRTG를 실행시키는 방법과 MRTG를 데몬 모드로 실행시켜서 주 기적으로 데이터를 수집하는 방법이 있다. 먼저 MRTG를 한번 실행하는 명령어를 살펴보면 다음과 같다.

#### /usr/local/mrtg-2/bin "cfg 파일"

cron을 통해 주기적으로 실행시키는 경우에는 매 실행 시 마다 MRTG cfg 파일을 읽어 초기화하는 단점이 있어, 시스템 운영상 MRTG를 데몬 모드로 실행시키는 것 이 더 효율적이므로 본 글에서는 데몬 모드로 MRTG를 실행시키는 방법을 설명한 다.

※ 데몬 모드로 MRTG 실행하기

MRTG를 데몬 모드로 실행하기 위해서는 아래와 같이 MRTG cfg 파일 내에 데몬 모드로 실행할 것과 MRTG를 통한 정보 수집 주기 설정을 추가한다.

### Global Defaults

# to get bits instead of bytes and graphs growing to the right, Options[\_]: growright, bits

EnableIPv6: no WorkDir:/home/mrtg/data icondir:/images/mrtg Options[\_]:growright,bits **RunAsDaemon: Yes Interval: 5**

…

…

즉 RunAsDaemon을 Yes로 하며, Interval에 수집 주기를 설정한다. 위 예제에서는 수집주기를 5분으로 설정하였다.

참고로 리눅스 부팅 시 MRTG가 실행되게 하기 위해서는 아래와 같이 /etc/rc.local 파일 내에 MRTG를 실행시키는 스크립트를 추가한다.

#!/bin/sh #

# This script will be executed \*after\* all the other init scripts.

# You can put your own initialization stuff in here if you don't

# want to do the full Sys V style init stuff.

…

/usr/local/mrtg-2/bin/mrtg /home/mrtg/cfg/kreonet\_backbone.cfg --logging /home/mrtg/log/kreonet\_backbone.log

…

# 2.5 MRTG와 RRDTool의 연동

MRTG는 수집한 트래픽 정보를 저장하는 모듈과 그래프를 포함한 웹페이지를 생 성하는 모듈을 RRDTool에 위임함으로써 MRTG의 동작 속도를 향상시킬 수 있다. 보고에 의하면 20%정도 빠른 동작 속도를 보인다고 한다. 이러한 것은 MRTG는 단순히 라우터의 트래픽 정보를 수집하는 모듈만 사용되고, 정보 저장 및 그래프 생성에 빠르게 동작하는 RRDTool을 활용함으로써 가능하다. 또한 웹페이지는 사용 자 요청 시 cgi를 통해 생성한다. 이에 대한 자세한 내용은 [mrtg-rrd]에서 설명하고 있다.

① MRTG 트래픽 정보를 RRD에 저장

먼저 MRTG를 통해 수집한 트래픽 정보를 RRD에 저장하기 위해서는 MRTG cfg 파일 내에 로그파일 형식을 RRDTool로 선언하는 항목을 추가해야 한다. 이와 더불 어 MRTG에서 RRDTool을 이용하기 위해서는 RRDs.pm이라는 RRDTool의 perl 모 듈이 필요하며, RRDTool을 실행시킬 수 있어야 한다. 이를 위해 MRTG cfg 파일 내 에 아래와 같이 설정한다.

PathAdd: /usr/local/rrdtool-1.2.12/bin/ LibAdd: /usr/local/rrdtool-1.2.12/lib/perl/5.8.6/i386-linux-thread-multi/ LogFormat: rrdtool …

② mrtg-rrd를 이용한 그래프 및 웹페이지 생성

mrtg-rrd는 Jan " Yenya" kasprzak에 의해 CGI/FastCGI로 개발된 RRDTool 형 태의 데이터로부터 MRTG 그래프를 생성하는 스크립트이다. Mrtg-rrd는 MRTG가 매 5분마다 PNG파일을 생성하지 않게 하기 때문에 MRTG를 이용한 모니터링 시스템 의 동작 속도를 향상시킨다.

[mrtg-rrd] 에서 다운받을 수 있으며, 설치 방법은 다음과 같다.

우선 다운받은 파일(mrtg-rrd-0.7.tar.gz)의 압축을 푼 후 웹의 cgi-bin 디렉토리 내 에 복사한다. 그리고 복사한 파일(mrtg-rrd.cgi 파일) 내에 RRDs.pm 모듈에 대한 경 로, MRTG cfg 파일의 경로를 지정한다.

…

…

# The %.1f should work on 5.005+. There may be other problems, though. # I've tested this on 5.8.0 only, so mind the gap! require 5.005;

# Location of RRDs.pm, if it is not in @INC **use lib '/usr/local/rrdtool-1.2.12/lib/perl/5.8.6/i386-linux-thread-multi';** 

use RRDs;

use vars qw(@config\_files @all\_config\_files %targets \$config\_time %directories \$version \$imagetype);

# EDIT THIS to reflect all your MRTG config files **BEGIN { @config\_files = qw(/home/mrtg/cfg/kreonet\_backbone.cfg);}** 

 $$version = '0.7';$ …

참고로 SELinux 기반의 리눅스 시스템에서는 mrtg의 cfg 파일 및 data 파일을 위 치시키는 디렉토리에 대한 접근 권한을 아파치에서 접근할 수 있도록 해야 하며, rc.local 파일에 mrtg 수집 스크립트를 추가함으로써 시스템 구동 시 mrtg 수집이 가능하도록 한다.

다음은 KREONET의 서울-대전 구간의 MRTG 그래프를 보여주고 있다.

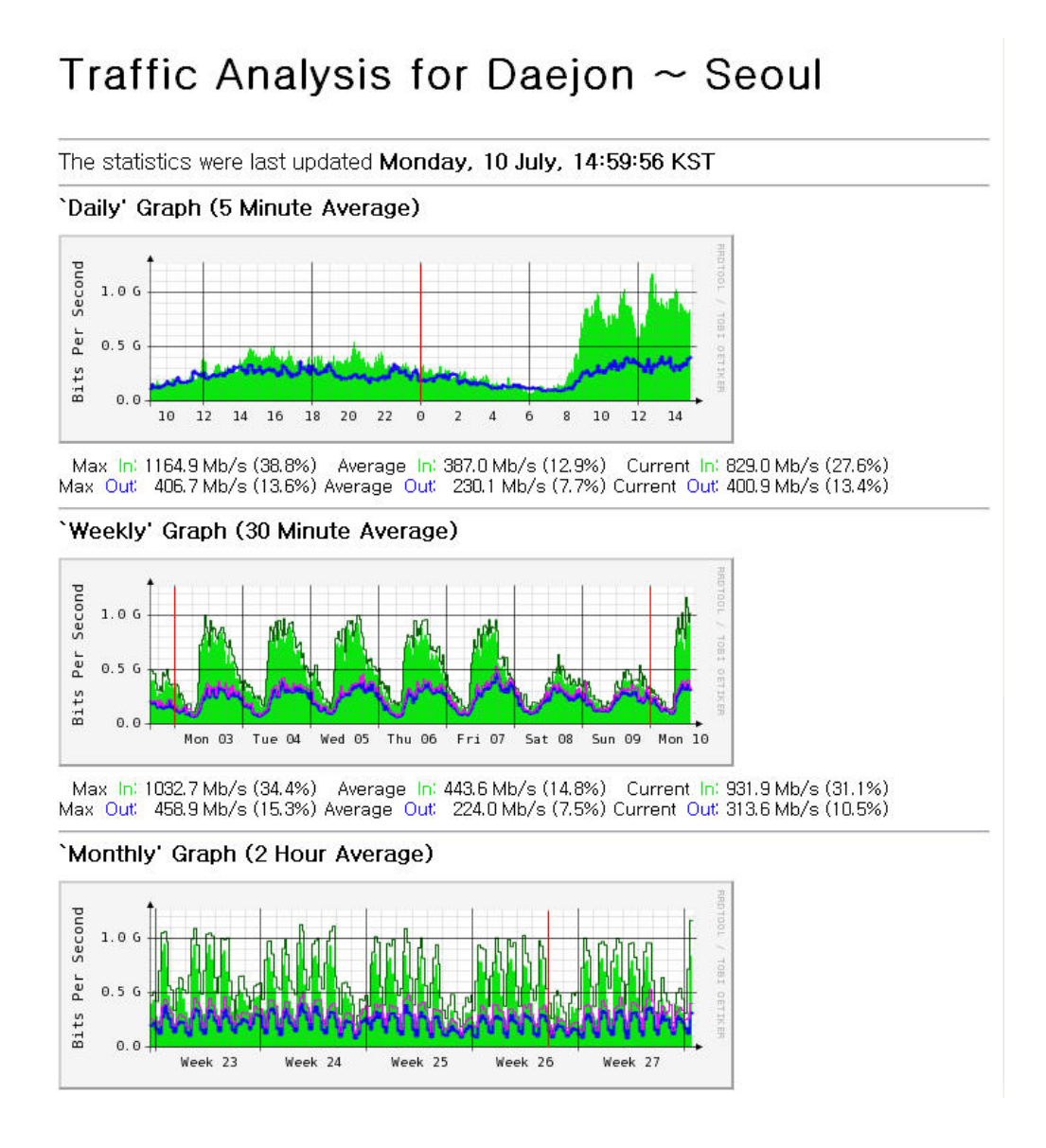

#### 3. Network WeatherMap

#### $3.1$  개요

네트워크 웨더맵은 네트워크 회선의 이용률을 한눈에 보여주는 perl 기반의 툴로, 논리적인 네트워크 토폴로지 맵 상에 양방향의 화살표를 사용하여 회선의 이용률을 MRTG를 통해 수집한 RRD 정보를 활용하여 보여준다. 즉 실시간 회선 이용률을 맵 상에서 보여줌으로써 현재 네트워크의 각 회선에 흐르고 있는 전체 트래픽 양을 모니터링 할 수 있는 도구이다.

본 절에서 구축하고자 하는 네트워크 웨더맵은 Alexandre Fontelle에 의해 제작된 Weathermap4RRD이다. Weathermap4RRD는 원래 Panagiotis Christias의 Network weathermap을 기반으로 개발된 툴로 RRDTool과 MRTG를 활용하여 네트워크 웨더 맵을 구성하고 있다. Weathermap4RRD는 결과 이미지를 웹페이지를 통해 출력하며, 추가적인 기능 구현을 위해 DHTML과 OverLib 자바 스크립트 라이브러리를 기반으 로한 웹 팝업창 구현을 위한 자바스크립트를 사용하고 있다. 또한 맵이미지를 핸들 링하기 위해 GD perl module를 필요로 한다.

그리고 Weathermap4RRD는 회선에 대한 실시간 이용률과 함께 각 네트워크 노 드의 정상 작동 유무를 체크하기 위하여 PING 혹은 특정 TCP 포트에 대한 응답 유무를 테스트하여 그 결과를 맵 상에 보여준다. 만약 네트워크 노드가 테스트에 대한 응답이 없을 경우 해당 노드를 붉은색으로 표시하여 오작동을 하고 있음을 보 여주고, 정상적인 응답을 할 경우에는 초록색으로 표시하여 제대로 동작하고 있음 을 보여준다.

추가적으로 Weathermap4RRD 이외의 네트워크 웨더맵은 다음과 같다.

- [Weathermap-grnet], Network Weathermap by Panagiotis Christias
- [Weathermap-indiana], Weathermap by Mark Meiss from Indiana University

그리고 네트워크 웨더맵을 구축하여 네트워크를 모니터링 하고자 한다면, 현재 네트워크 웨더맵을 통해 네트워크를 모니터링하는 기관 중 필리핀의 연구, 교육 및 정부 정보 네트워크(PREGINET, Philippine Research, Education, and Government Information Network)를 운영하는 PREGINET-NOC의 네트워크 웨더맵[PREGINET-NOC]과 미국의 연구 및 교육을 위한 첨단망인 Abilene의 Network Map[Abilene Network Map]을 참조하기 바란다.

# 3.2 설치 및 실행

Weathermap4RRD는 현재 PERL 버전과 PHP 버전 두 가지 버전이 있다. 본문에 서는 PHP 버전위주로 설치 과정을 설명한다. PERL 버전은 [Weathermap4RRD]를 참고하기 바란다.

우선 GD Library(PNG 지원)가 지원되는 PHP와 rrdtool이 시스템에 설치되어 있어 야 한다. 먼저 [Weathermap4RRD] 에서 PHP 최신 버전(weathermap4rrd-php-1.2final.tgz, 2006-07-10)을 다운로드 한 후 설치하려는 시스템 내에서 웹서버의 docroot(예, /usr/local/apache/htdocs) 상에서 압축을 푼다.

cd /path\_to\_docroot tar xvfz weathermap4rrd-php-1.2final.tgz

압축해제 후 config.php 파일과 weathermap.conf 파일에 대한 설정을 변경해야 한다. config.php 파일에서는 rrdtool 실행을 위한 rrdtool 경로 설정과 Weathermap4RRD의 전체 설정을 위한 weathermap.conf 파일에 대한 경로 설정이 필요하다. weathermap.conf 파일에서는 Weathermap4RRD에 대한 설정 파일로 웹 더맵에서의 노드와 회선 등을 정의한다. config.php에서는 아래와 같이 설정한다.

```
<?php 
…
$rrdtool = "/usr/bin/rrdtool"; # rrdtool 실행을 위한 경로 설정
... 
if (empty($configfile)) { 
         $configfile=$weathermap4php."/weathermap.conf"; # weathermap.conf 경로
} else { 
         $configfile=$weathermap4php."/".$configfile; 
} 
... 
?>
```
다음으로 weathermap.conf 파일의 설정에 대해서 알아보기로 하자. weathermap.conf에는 지시자(Directive)라는 인자를 이용해 다양한 변수에 대한 세 팅을 통하여 웹더맵에서 표현되는 노드, 회선 등을 표현한다. 주요 지시자는 아래와 같다. 조금 더 자세한 내용은 [Weathermap4RRD] 를 참고하기 바란다.

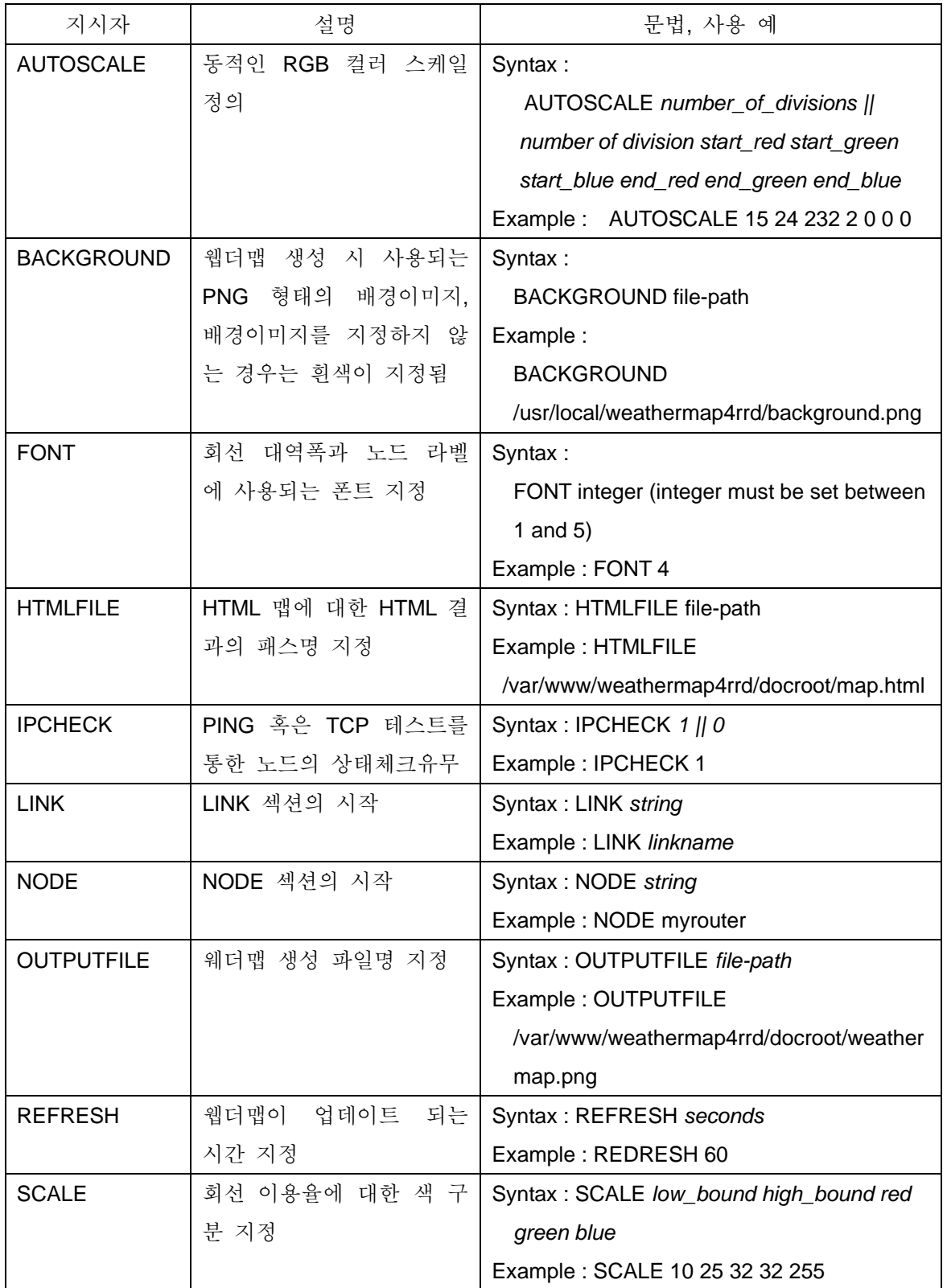

NODE와 LINE 지시자는 세부 사항을 정의하기 위해 하위 지시자를 추가로 지정할

수 있다.

<NODE 하위 지시자>

| 하위지시자           | 설명             | 문법, 사용 예                                          |
|-----------------|----------------|---------------------------------------------------|
| <b>CHECK</b>    | 노드의 상태를 체크하기   | Syntax: CHECK ping    [tcp port]                  |
|                 | 위해 PING 혹은 TCP | Example: CHECK tcp 80                             |
|                 | PORT에 대한 테스트 지 |                                                   |
|                 | 정              |                                                   |
| <b>ICON</b>     | 노드를 표현하는 PNG   | Syntax : ICON file-path x-axis y-axis merge-value |
|                 | 형태의 아이콘 지정     | Example : ICON icons/router.png 460 315 90        |
| IP              | CHECK 하위지시자에 사 | Syntax : IP ip_address                            |
|                 | 용되는 노드의 IP 지정  | Example: IP 192.168.20.4                          |
| <b>LABEL</b>    | 노드명 지정         | Syntax: LABEL string                              |
|                 |                | Example: LABEL routername                         |
| <b>POSITION</b> | 그래프 상의 노드의 위치  | Syntax: POSITION x-axis y-axis                    |
|                 | 지정             | Example: POSITION 100 350                         |

<LINE 하위 지시자>

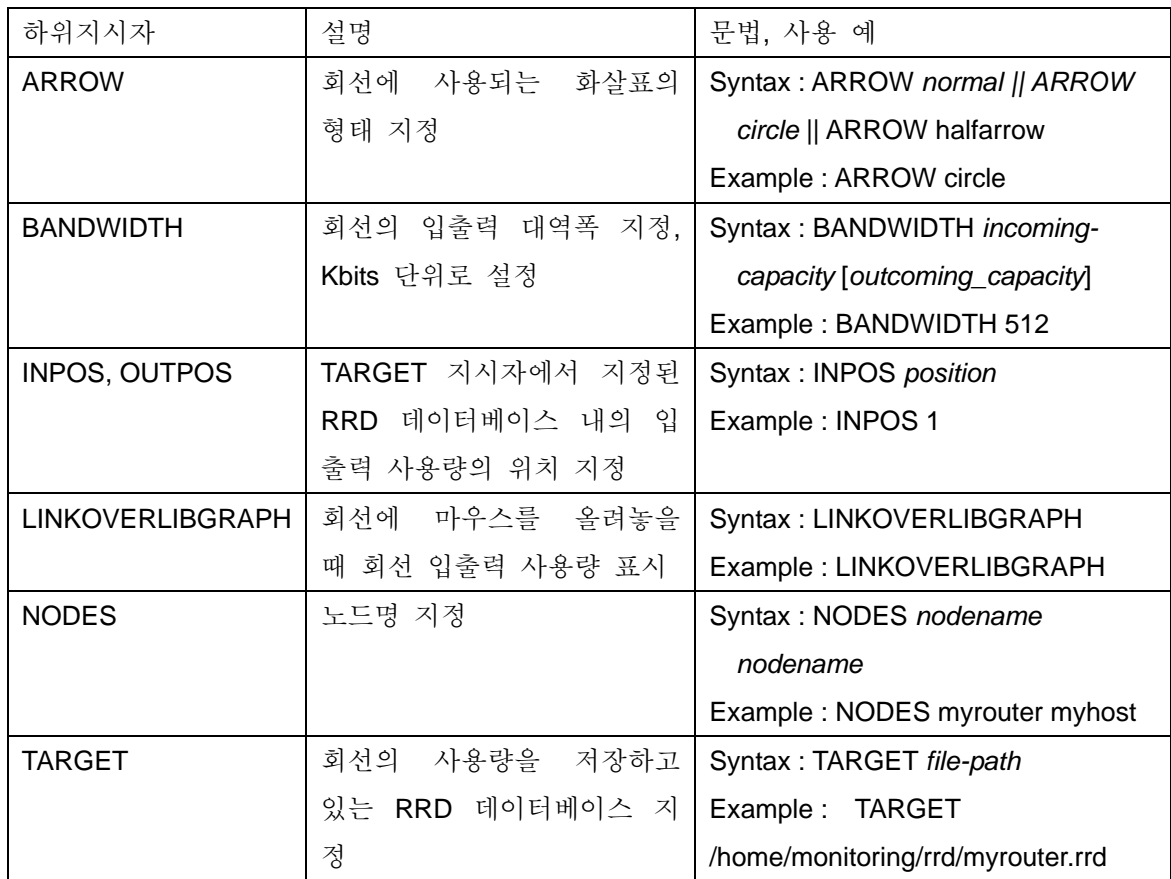

아래는 지시자를 활용한 weathermap.conf 파일의 예를 보여주고 있다.

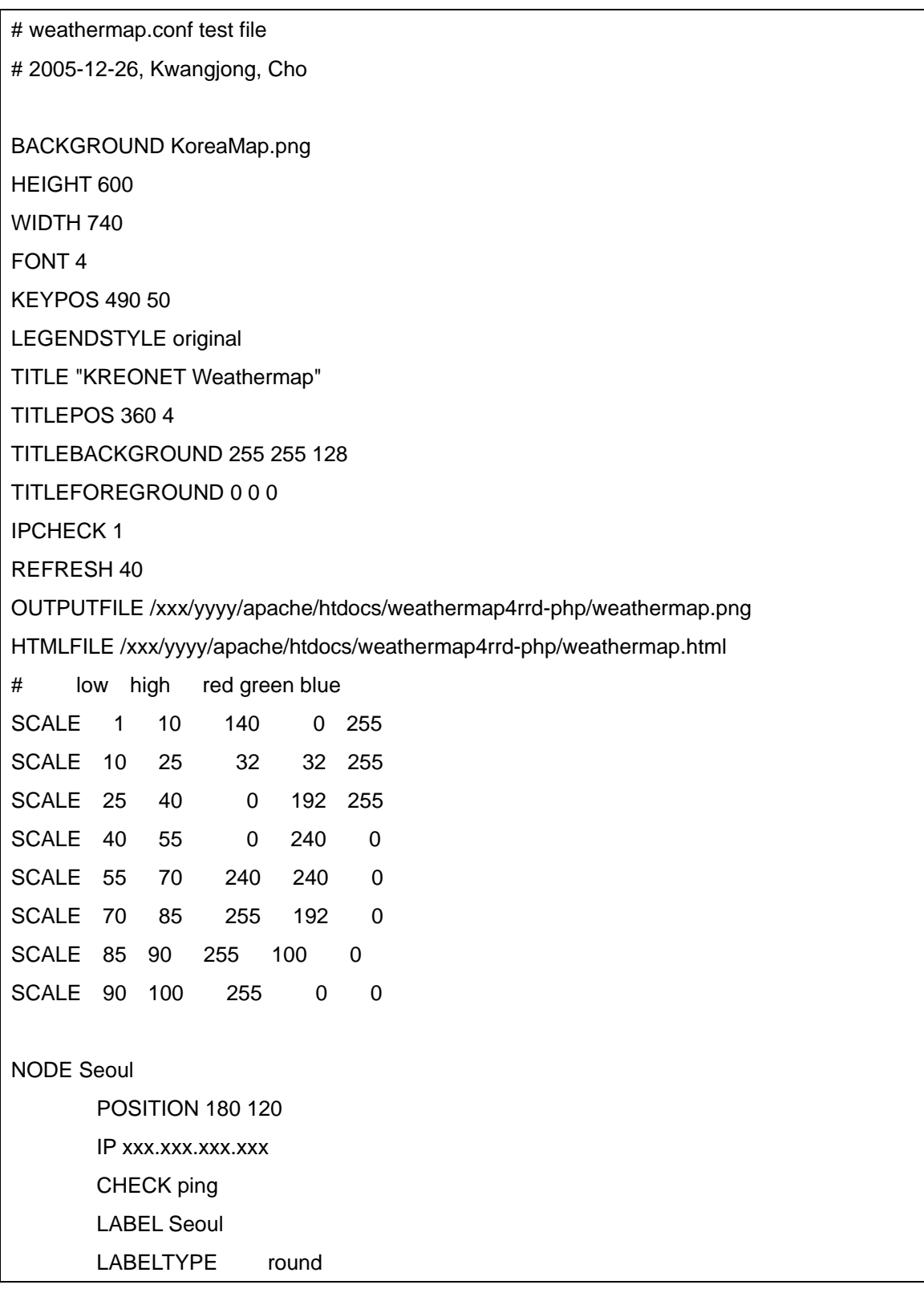

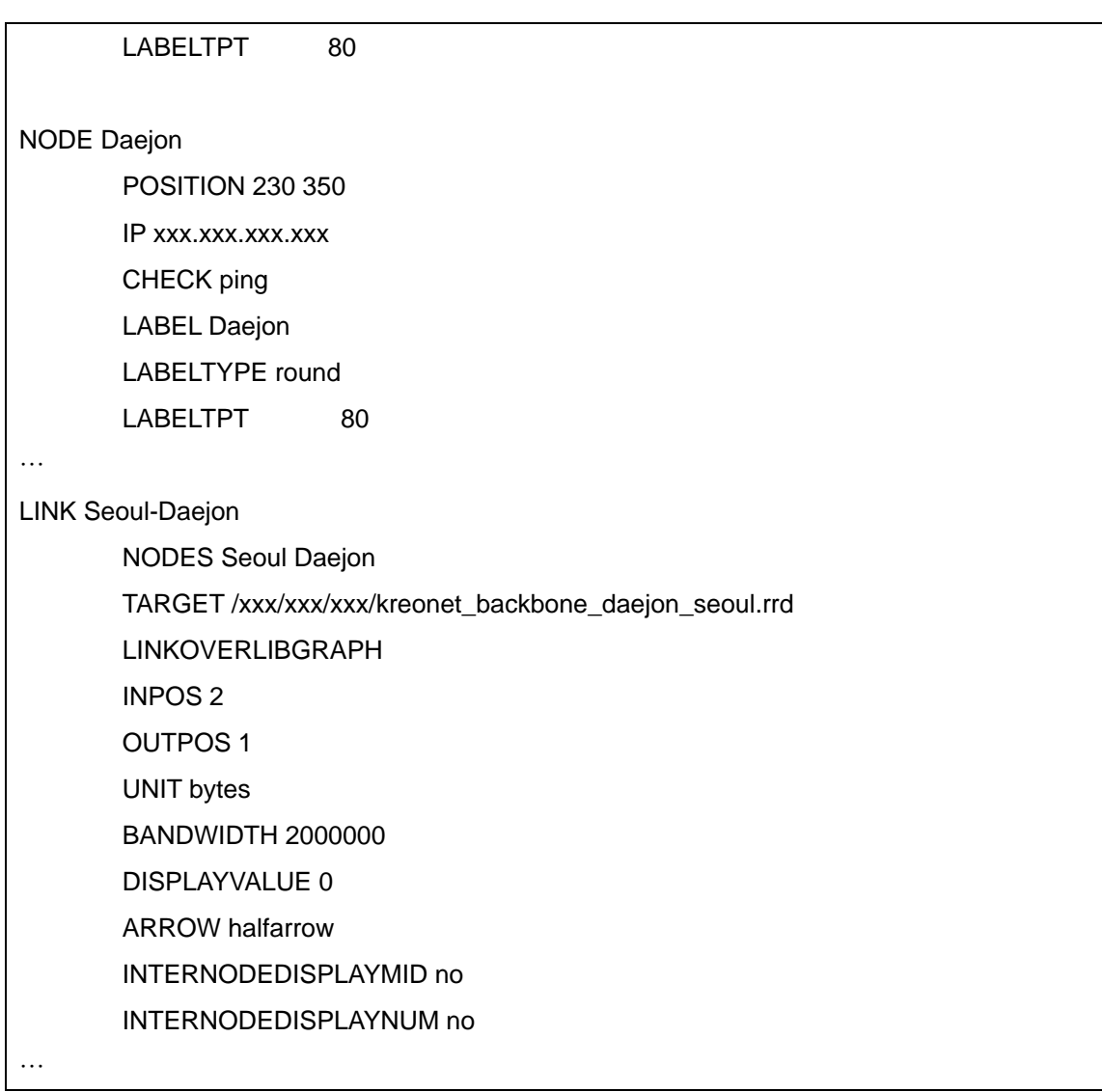

마지막으로 네트워크 웹더맵과 MRTG를 연동하기 위해 LINK 지시자의 하위지시자 인 LINKINFOURL를 활용하여, 특정 회선에 대한 MRTG 웹페이지를 웹더맵의 회선 과 연결한다.

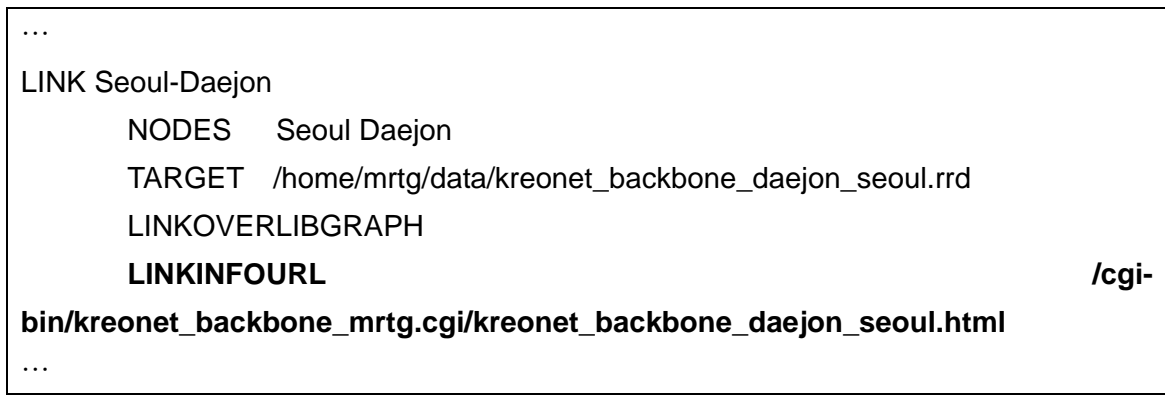

Weathermap4RRD을 실행하기 위해서는 단지 Weathermap4RRD의 index.php를 로딩하는 것으로 가능하다.

http://127.0.0.1/weathermap4rrd-php-1.2/index.php

참고로 perl 버전의 Weathermap4RRD의 경우 Weathermap4RRD의 실행파일을 실행해야 하며, 5분 주기로 웹더맵을 계속 업데이트 생성하기 위해서는 crontab에 실행 스크립트를 추가하여 주어야 한다.

cd weathermap4rrd-version ./weathermap crontab -e  $*$ /5  $* * * *$  /path/to/weathermap > /dev/null 2>&1

다음은 KREONET 백본에 대한 웨더맵을 구축한 예를 보여주고 있다.

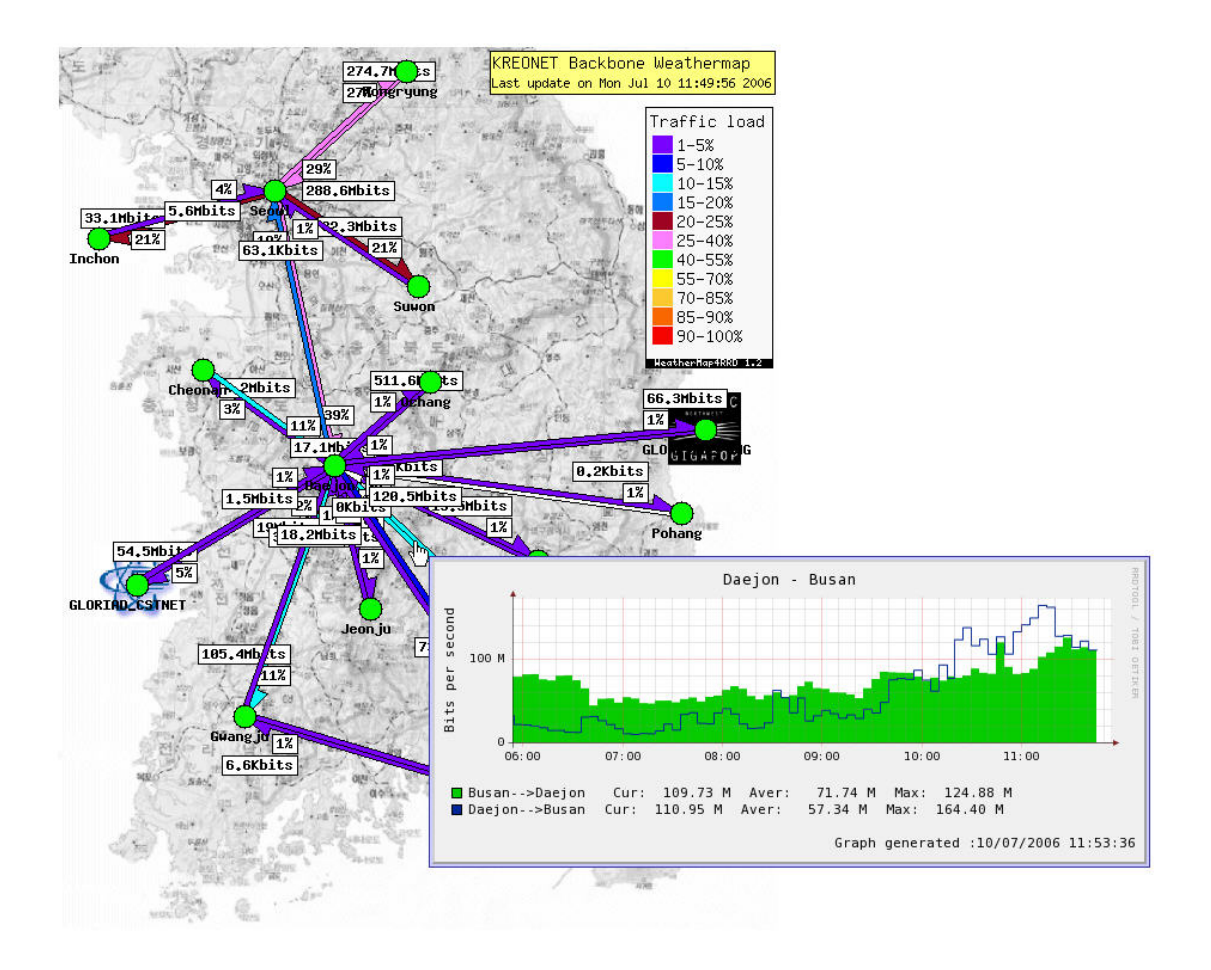

# 4. References

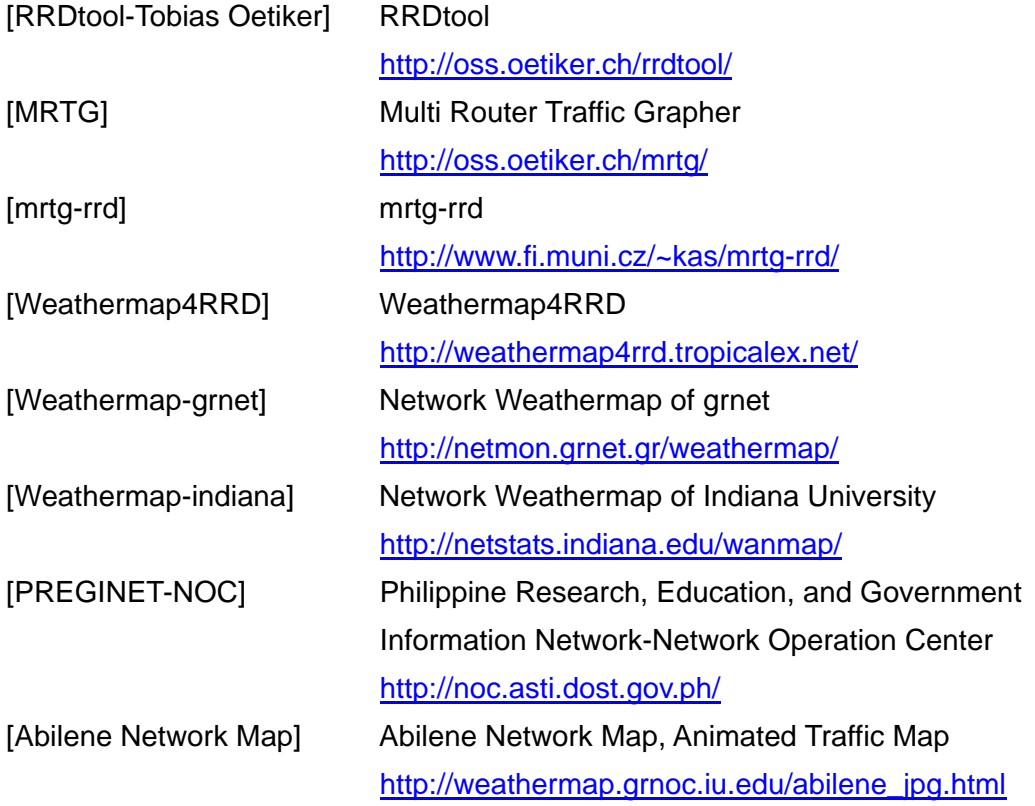